# Solucionar falhas de ACI F1527, F1528, F1529 fltEqptStorageFull

### **Contents**

**Introdução** InformaçõesDeSegundoPlano Início rápido para solucionar falha Etapas detalhadas para solucionar a falha Identificar o Diretório Verificando a capacidade Limpar arquivos Falha gerada em /

## Introdução

Este documento descreve os códigos de falha ACI F1527, F1528, F1529 e as etapas de correção.

### Informações de Apoio

Essas três falhas ocorrem quando a utilização da capacidade de armazenamento de um controlador excede seu limite.

F1527 é uma falha de aviso que ocorre quando o uso é maior que 75%.

F1528 é uma falha principal que ocorre quando o uso está entre 85% e 90%.

F1529 é uma falha crítica que ocorre quando o uso é maior que 90%.

```
código: F1529
causa : equipamento cheio
descr : unidade de armazenamento /techsupport no nó 1 com hostname rtp-
aci08-apic1 montado em /techsupport está 100% cheio
dn : topology/pod-1/node-1/sys/ch/p-[/techsupport]-f-
[/dev/mapper/vg_ifc0-techsupport]/fault-F1529
regra : eqpt-storage-full-critical
severidade : crítica
```
### Início rápido para solucionar falha

- 1. Identificar o diretório que está na capacidade
- 2. Verifique se a capacidade foi atingida

#### 3. Limpar arquivos no diretório

### Etapas detalhadas para solucionar a falha

#### Identificar o Diretório

O diretório no qual a falha é gerada será identificado na descrição da falha.

Nos dois exemplos abaixo, você pode ver que a falha F1527 é gerada no diretório /firmware e a falha F1529 é vinculada ao /techsupport.

Também podemos ver na descrição que as falhas são geradas no nó 1.

```
código: F1527
descr : unidade de armazenamento /firmware no Nó 1 montado em /firmware
está 76% cheia
dn : topology/pod-1/node-1/sys/ch/p-[/firmware]-f-[/dev/mapper/vg_ifc0-
firmware]/fault-F1527
```
código: F1529 descr : unidade de armazenamento **/techsupport** no **nó 1** com o nome de host rtp-aci08-apic1 montado em /techsupport está 100% cheio dn : topology/pod-1/node-1/sys/ch/p-[/techsupport]-f- [/dev/mapper/vg\_ifc0-techsupport]/fault-F1529

#### Verificando a capacidade

Depois de saber em qual diretório a falha é gerada, você pode usar a CLI para verificar se estamos usando esse espaço na unidade.

Usando o comando df -h podemos ver o espaço em disco disponível para cada montagem. Na tabela abaixo, podemos ver que o /firmware está usando 76% de seu espaço disponível e o /data/techsupport está usando 100%

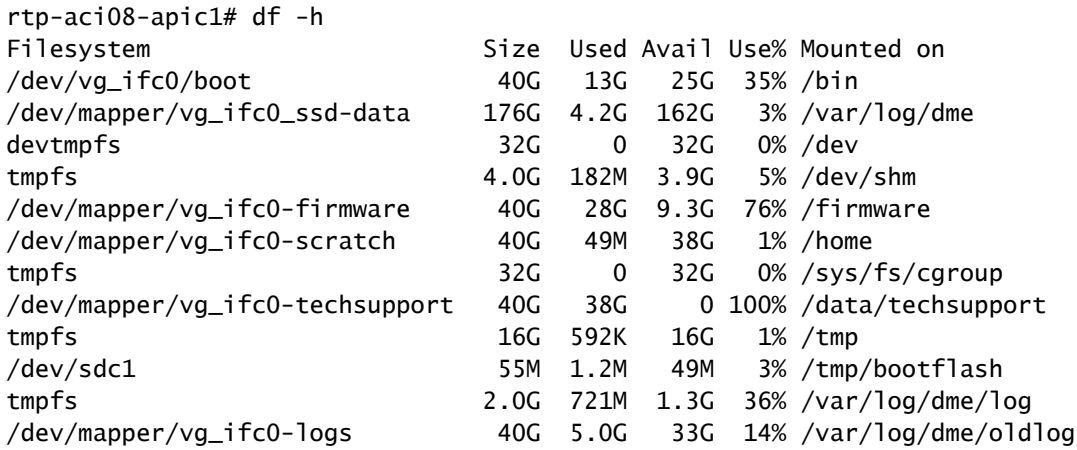

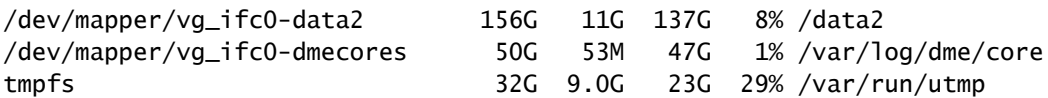

#### Limpar arquivos

Depois de verificarmos se a condição de falha está presente, podemos limpar os arquivos no diretório.

Para fazer isso, você navegará para esse diretório; em seguida, poderá listar os arquivos por tamanho (ls -lahS) e remover todos os arquivos grandes (rm <fileName>) que não sejam mais necessários.

Você pode verificar novamente com o comando df -h se o espaço foi limpo.

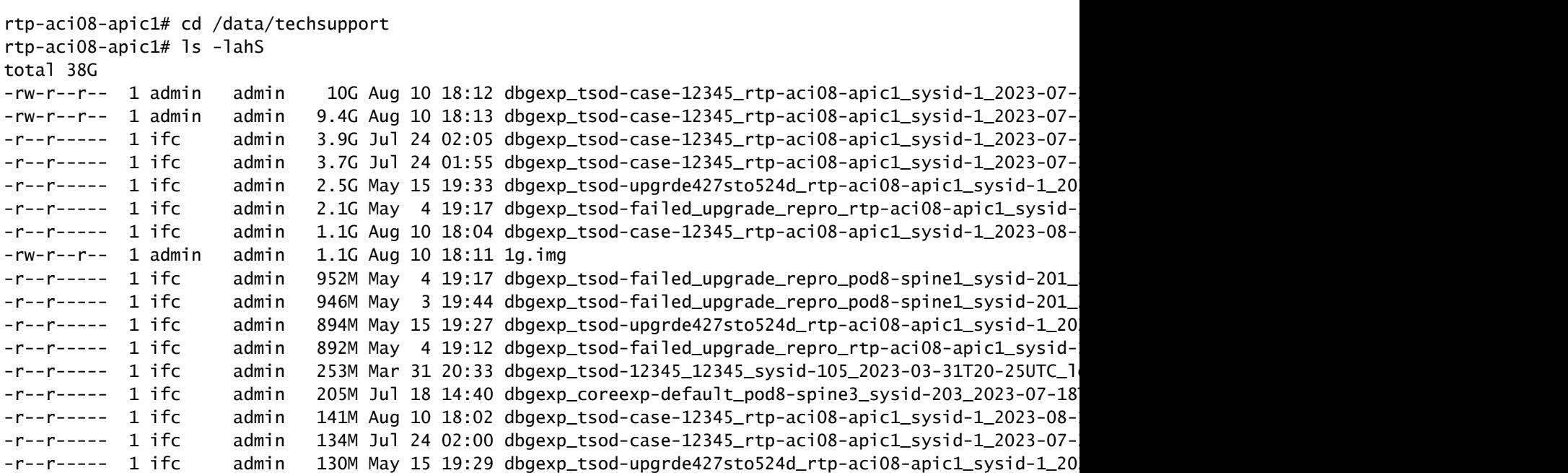

rtp-aci08-apic1# rm dbgexp\_tsod-case-12345\_rtp-aci08-apic1\_sysid-1\_2023-07-24T07-49UTC\_logs\_3of3.

### Falha gerada em /

Se o diretório cheio for o diretório /, talvez você não consiga limpar os arquivos afetados sem ser o root.

```
código: F1528
descr : unidade de armazenamento / no Nó 1 com hostname rtp-aci08-apic1
montado em / está 89% cheio
dn : topology/pod-1/node-1/sys/ch/p-[/]-f-[/dev/vg_ifc0/boot]/fault-
F1528
```
Quando usamos o comando df -h aqui, não vemos nada montado em /. Nós usamos que /bin está 100% cheio. No entanto, ao examinar os arquivos, vemos apenas 606M sendo usado, não 40G.

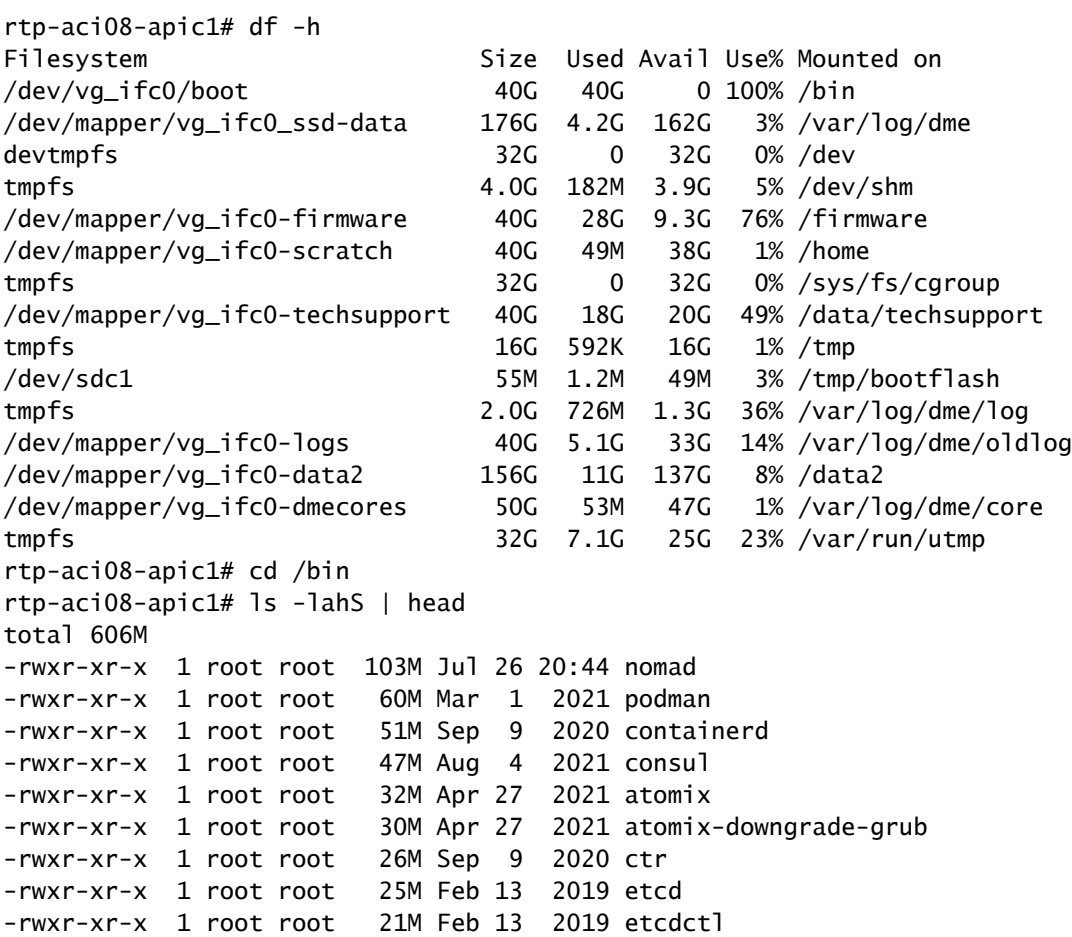

Para ver os arquivos reais ocupando espaço em / precisaríamos acessar a CLI do APIC com o login raiz.

Para fazer isso, você precisará entrar em contato com o TAC da Cisco para obter assistência.

#### Sobre esta tradução

A Cisco traduziu este documento com a ajuda de tecnologias de tradução automática e humana para oferecer conteúdo de suporte aos seus usuários no seu próprio idioma, independentemente da localização.

Observe que mesmo a melhor tradução automática não será tão precisa quanto as realizadas por um tradutor profissional.

A Cisco Systems, Inc. não se responsabiliza pela precisão destas traduções e recomenda que o documento original em inglês (link fornecido) seja sempre consultado.